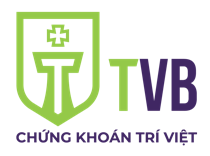

*Địa chỉ: Tầng 2 - 142 Đội Cấn - Ba Đình - Tp.Hà Nội Tel: 024.62732059 - Fax: 024.62732058 Email: [webmaster@tvsc.vn](mailto:webmaster@tvsc.vn) - Website:http://tvsc.vn/*

Hà Nội, ngày 15 tháng 06 năm 2023

## **HƯỚNG DẪN THAM DỰ HỌP TRỰC TUYẾN ĐẠI HỘI ĐỒNG CỔ ĐÔNG THƯỜNG NIÊN NĂM 2023 CÔNG TY CỔ PHẦN CHỨNG KHOÁN TRÍ VIỆT**

Công ty Cổ phần Chứng khoán Trí Việt - mã chứng khoán TVB xin gửi tới Quý cổ đông/Người đại diện theo ủy quyền của cổ đông (sau đây gọi chung là "Đại biểu") Hướng dẫn đăng nhập, tham dự, biểu quyết và bầu cử trên Hệ thống tổ chức cuộc họp Đại hội đồng cổ đông trực tuyến (Đại hội) và bỏ phiếu điện tử EzGSM được cung cấp bởi Công ty Cổ phần Chứng khoán FPT như sau:

# **1. Đăng nhập vào hệ thống tổ chức Đại hội đồng cổ đông trực tuyến**

Để tham dự cuộc họp Đại hội đồng cổ đông thường niên năm 2023 của Công ty Cổ phần Chứng khoán Trí Việt, Đại biểu vui lòng truy cập vào website [https://ezgsm.fpts.com.vn](https://ezgsm.fpts.com.vn/) và đăng nhập vào hệ thống theo thông tin trong Thư mời đã gửi cho Đại biểu.

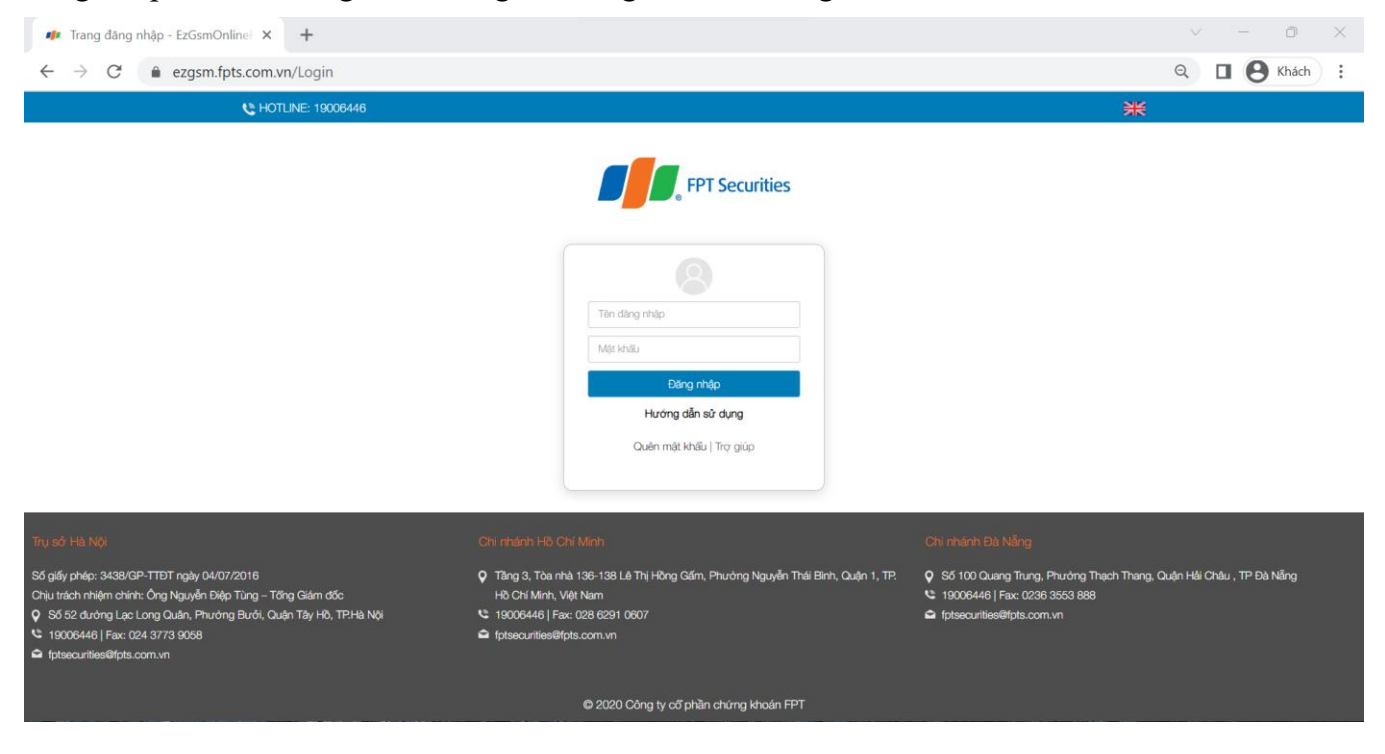

Để sử dụng giao diện tiếng anh, Đại biểu vui lòng ấn vào Biểu tượng **TR** (biểu tượng góc trên cùng bên phải).

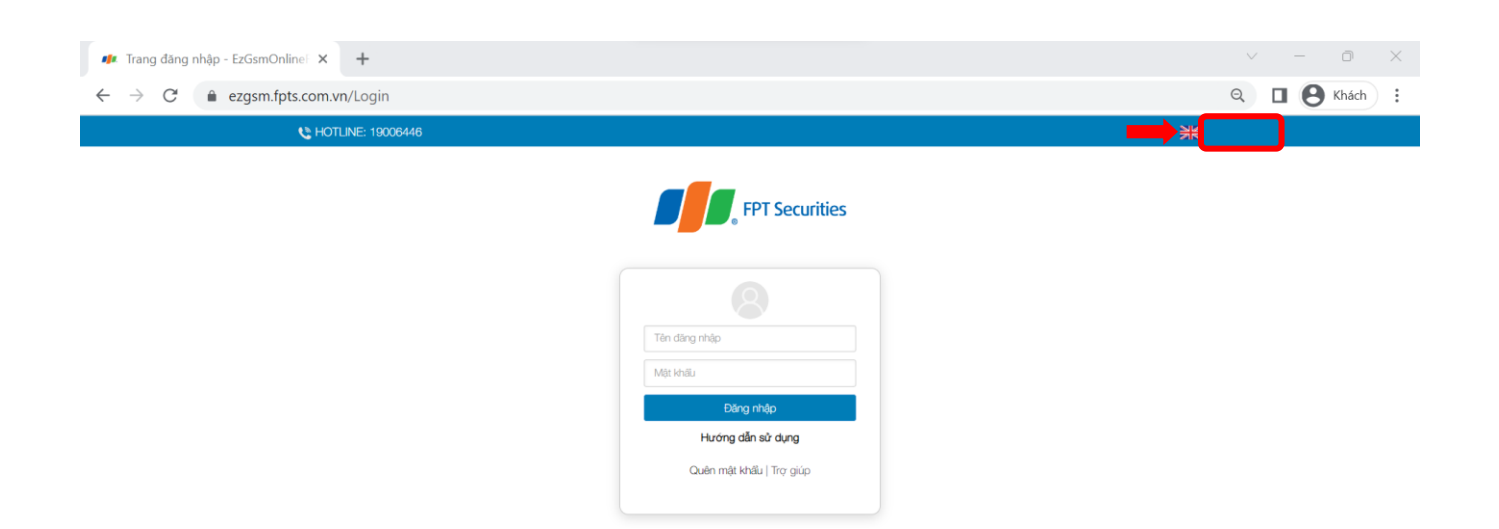

Trường hợp quên mật khẩu truy cập, Đại biểu nhấn **"Quên mật khẩu"**, nhập **Tên đăng nhập** và **địa chỉ email** (Email đã đăng ký với TVB - trường hợp chưa lưu ký cổ phiếu hoặc đã đăng ký tại Công ty chứng khoán nơi mở tài khoản lưu ký cổ phiếu TVB). Mật khẩu truy cập vào hệ thống sẽ được gửi đến Đại biểu thông qua địa chỉ email/số điện thoại hợp lệ. Trường hợp Đại biểu chưa đăng ký địa chỉ email/số điện thoại, Đại biểu vui lòng liên hệ Phòng Quan hệ cổ đông Công ty Cổ phần Chứng khoán Trí Việt theo thông tin được ghi trên Thư mời họp để được hỗ trợ lấy lại thông tin đăng nhập.

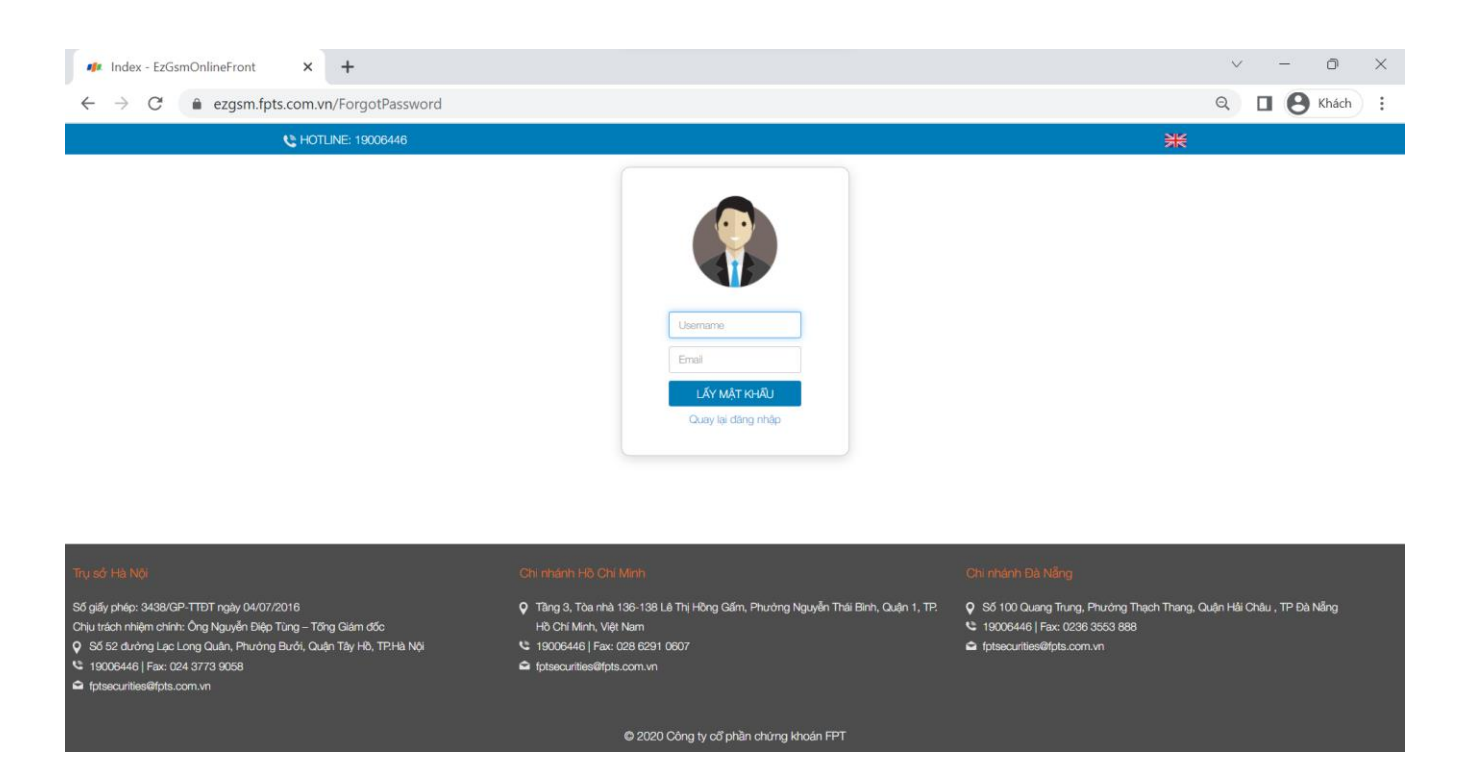

# **2. Đổi mật khẩu**

Công ty Cổ phần Chứng khoán Trí Việt khuyến nghị Đại biểu khi nhận được thông tin đăng nhập, bao gồm tên đăng nhập và mật khẩu, nên truy cập vào hệ thống để tiến hành đổi mật khẩu đăng nhập để bảo mật thông tin (tại tab **ĐỔI MẬT KHẨU**)

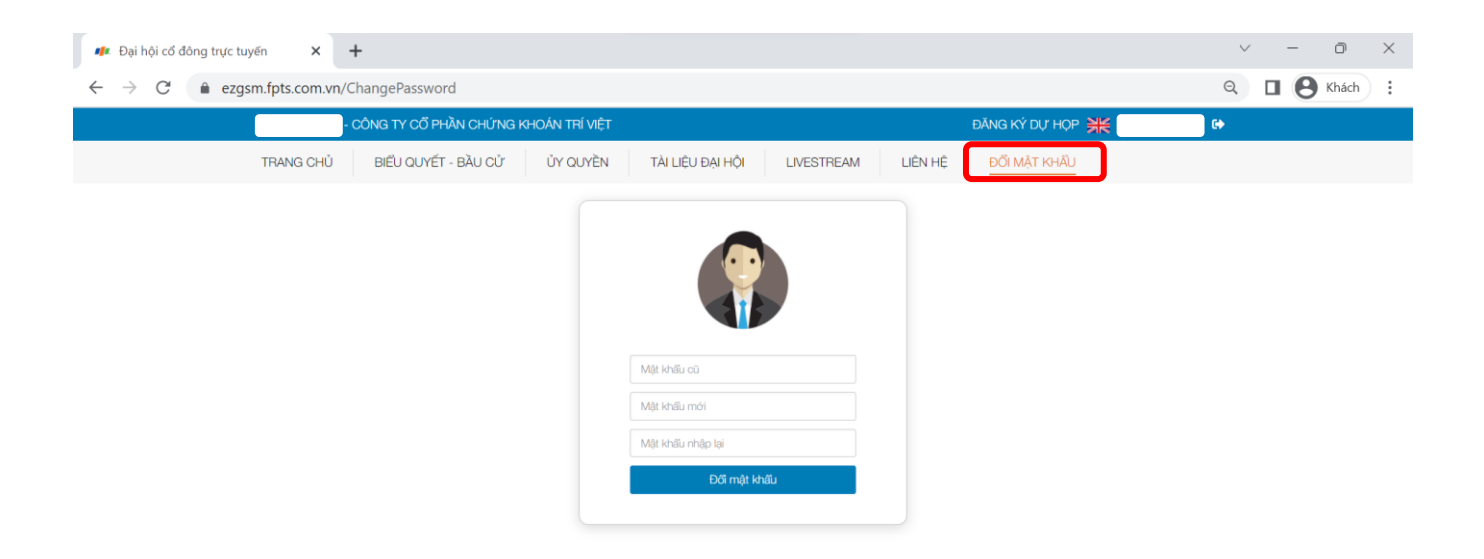

#### **3. Xác nhận tham dự Đại hội**

Đại biểu được tính là dự họp Đại hội trực tuyến tại thời điểm Ban thẩm tra tư cách cổ đông báo cáo kết quả công khai tại Đại hội là Đại biểu **xác nhận ĐĂNG KÝ DỰ HỌP** (theo hướng dẫn dưới đây).

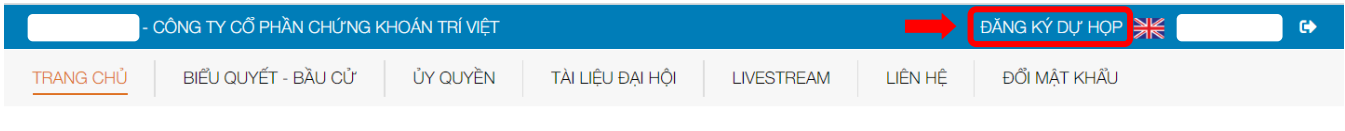

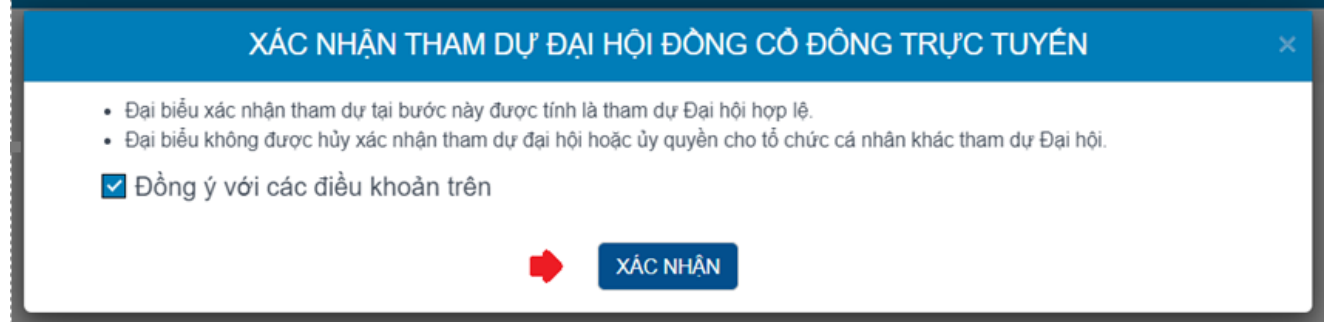

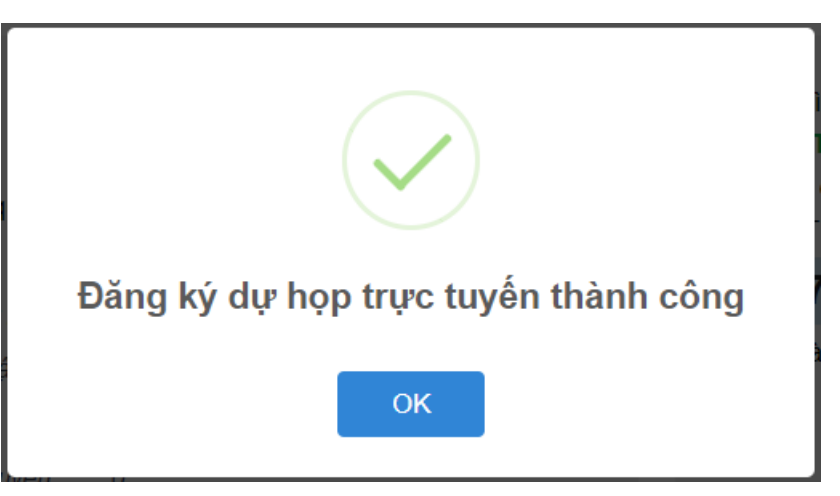

**4. Biểu quyết và bầu cử**

Hệ thống bỏ phiếu điện tử sẽ được mở chính thức từ **09h00 ngày 16/06/2023** cho đến khi Ban Chủ toạ thông báo kết thúc nội dung biểu quyết hoặc kết thúc Đại hội tại cuộc họp diễn ra vào ngày **17/06/2023**.

Tại màn hình Trang chủ, Quý Đại biểu vui lòng kiểm tra thông tin cá nhân được hiển thị và tình trạng Đại hội. Đại biểu thực hiện tích chọn "**Biểu quyết – Bầu cử**" để tiến hành bỏ phiếu điện tử với các nội dung thuộc thẩm quyền thông qua của Đại hội đồng cổ đông.

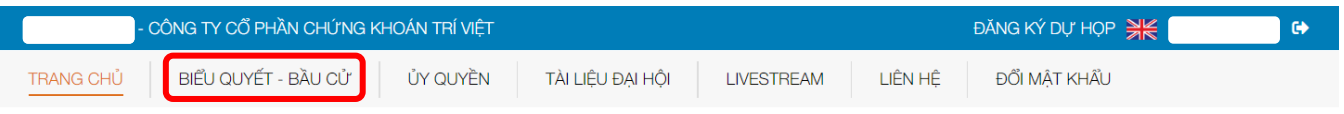

Tại cuộc họp trực tuyến của Đại hội đồng cổ đông thường niên năm 2023 của TVB có **03 lần biểu quyết** theo nội dung chương trình Đại hội đã được gửi đến cổ đông và công bố trên website của TVB, cụ thể:

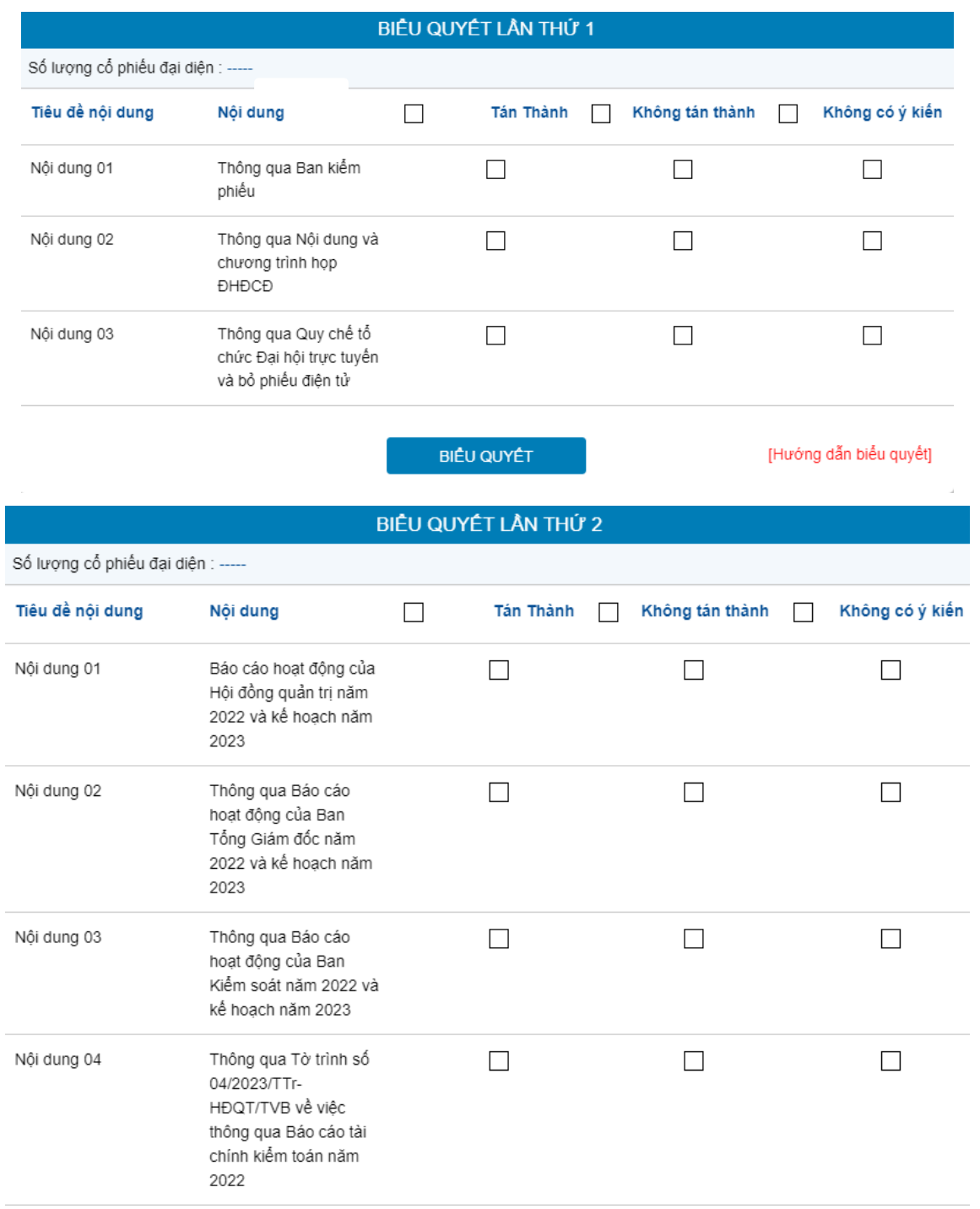

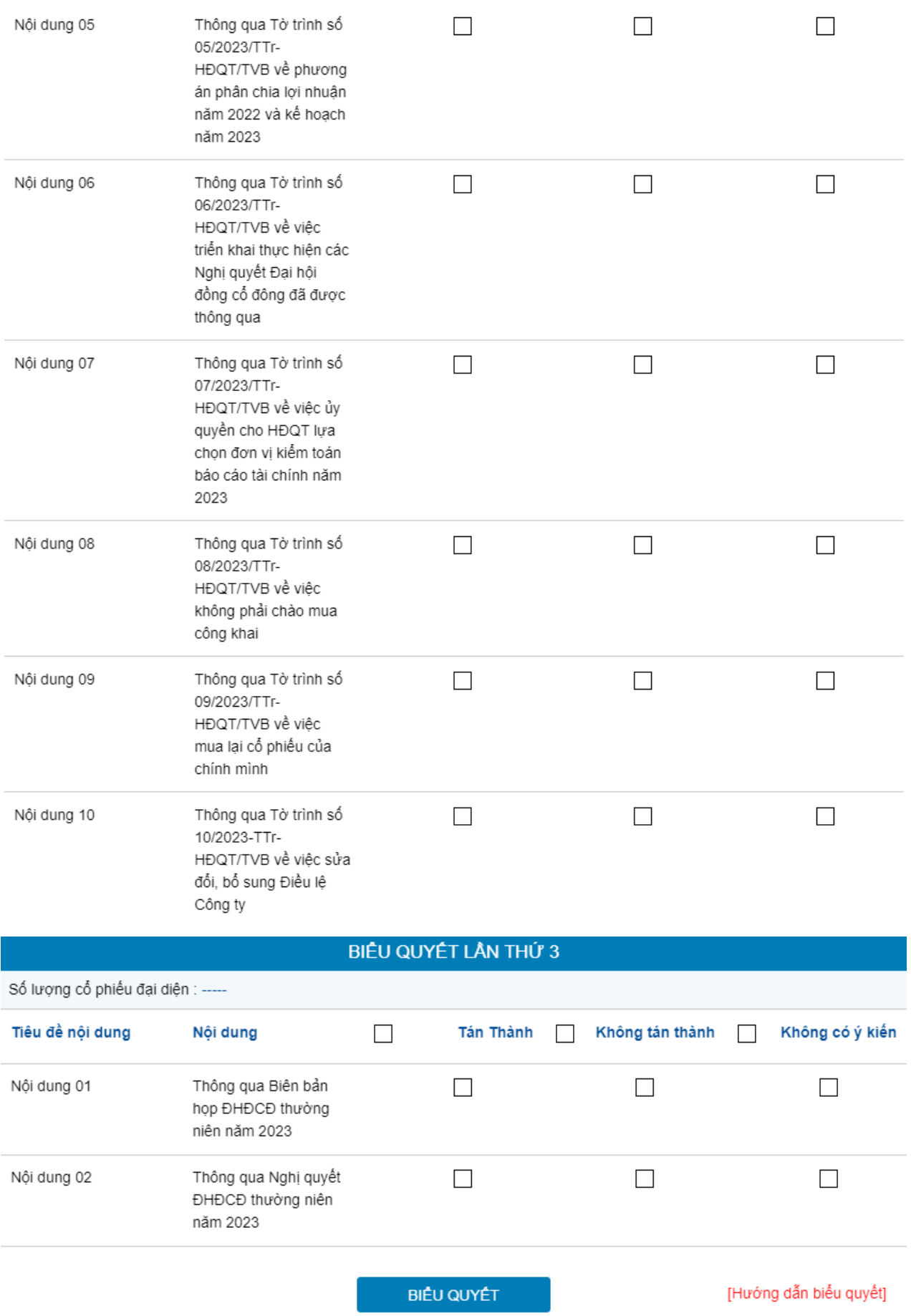

**Với các nội dung biểu quyết:**

Đại biểu vui lòng chọn 01 trong 03 phương án: *Tán thành, Không tán thành, Không có ý kiến,* sau đó Đại biểu nhấn "**Biểu quyết**", hệ thống sẽ ghi nhận và lưu lại kết quả biểu quyết.

Đại biểu đã biểu quyết các nội dung tại Đại hội, trước khi Chủ tọa thông báo kết thúc thời gian biểu quyết của nội dung đó, có thể thay đổi kết quả biểu quyết bằng cách nhấn nút

THAY ĐỔI BIỂU QUYẾT

sau đó nhấn **"BIỂU QUYẾT"** để hệ thống ghi nhận kết quả biểu

quyết mới.

## **5. Ủy quyền**

Cổ đông không tham dự và biểu quyết – bầu cử các vấn đề thuộc chương trình Đại hội tại cuộc họp trực tuyến Đại hội đồng cổ đông thường niên năm 2023 của TVB có thể ủy quyền cho người khác tham dự. Cổ đông thực hiện thao tác ủy quyền trực tuyến bằng hai cách sau:

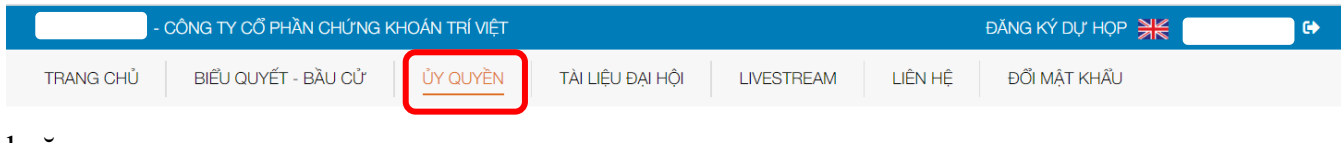

hoặc

LỰA CHỌN CÁC HÌNH THỨC DỰ HỌP

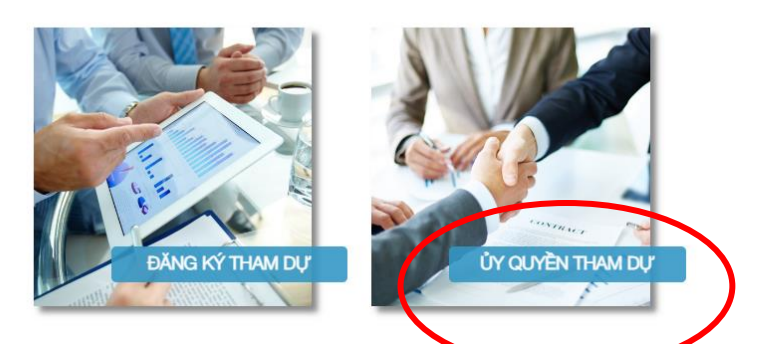

Sau khi nhấn Ủy quyền, màn hình sẽ hiển thị:

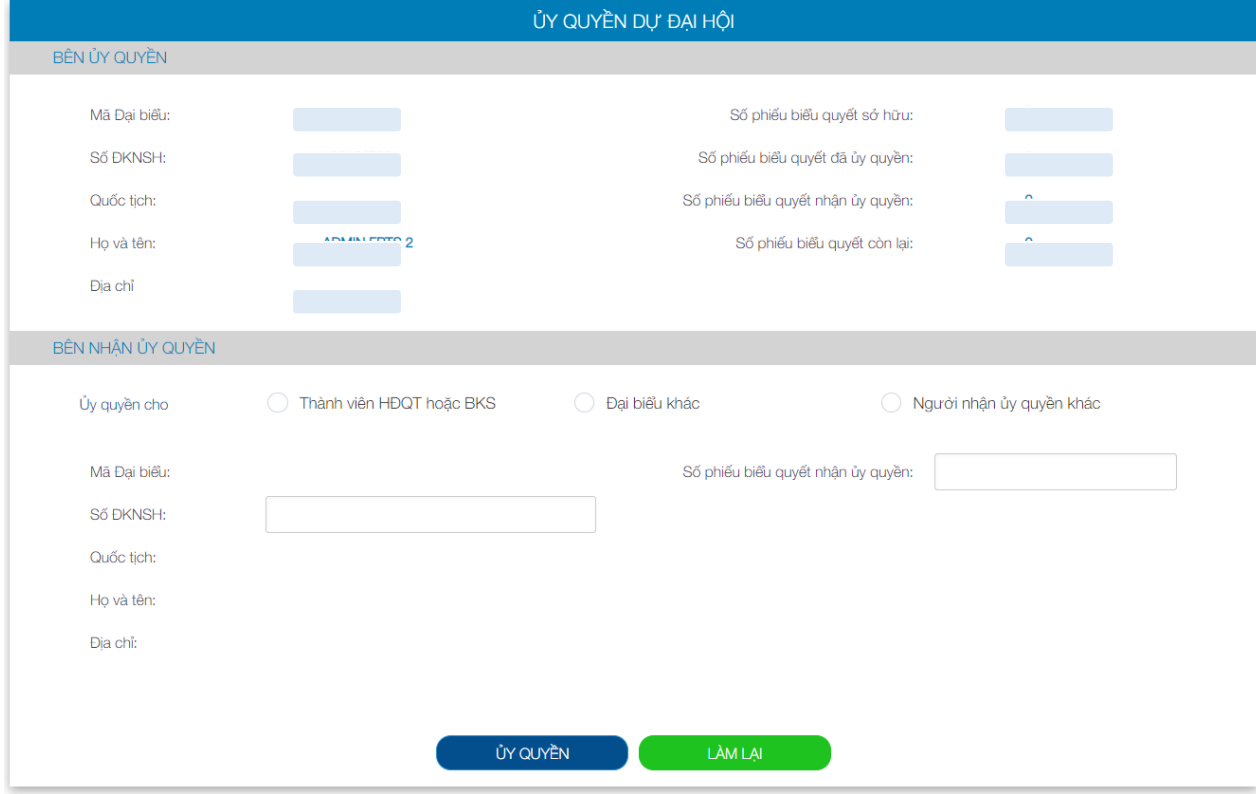

Cổ đông lựa chọn ủy quyền cho thành viên Hội đồng quản trị (theo danh sách có sẵn) hoặc cho cá nhân/tổ chức khác bằng cách tích chọn vào ô trống trước mỗi sự lựa chọn này. Cổ đông

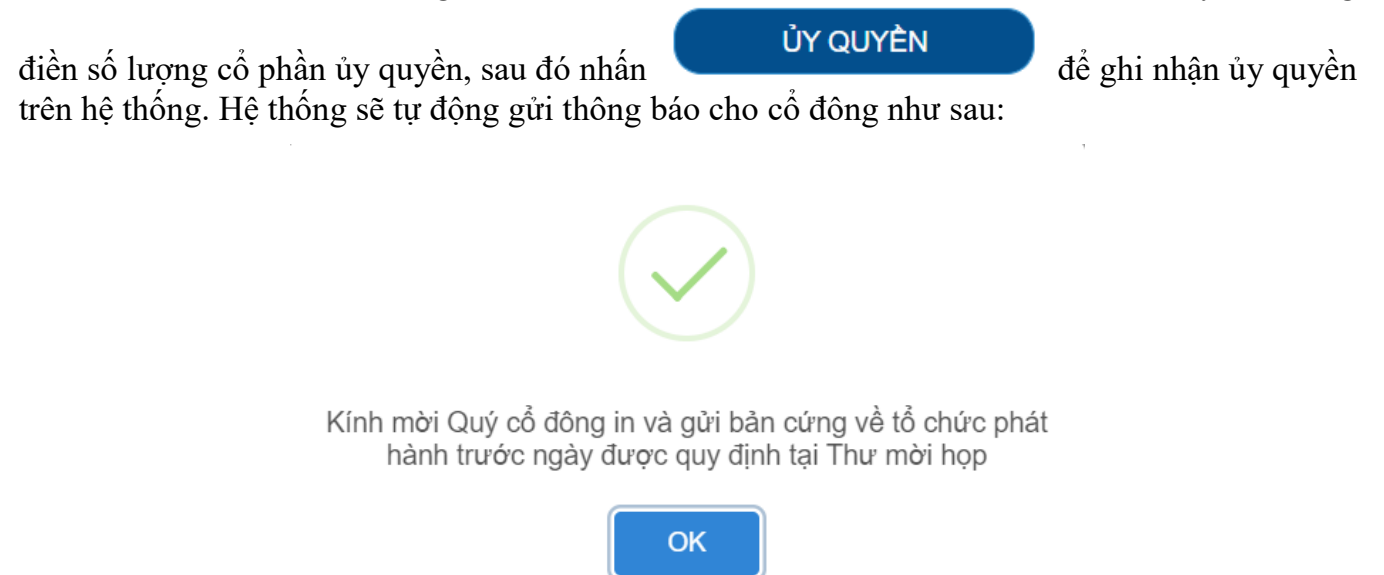

Sau khi thực hiện thao tác nêu trên, ủy quyền của cổ đông ở trạng thái **"CHƯA PHÊ DUYỆT"**. Quý cổ đông có thể **"HỦY ỦY QUYỀN"** hoặc tiến hành in Giấy ủy quyền và gửi bản cứng (*kèm theo các hồ sơ có liên quan đến việc ủy quyền - nếu có*) về địa chỉ liên hệ Ban tổ chức Đại hội đồng cổ đông thường niên năm 2023 của TVB theo thông tin tại Thư mời họp.

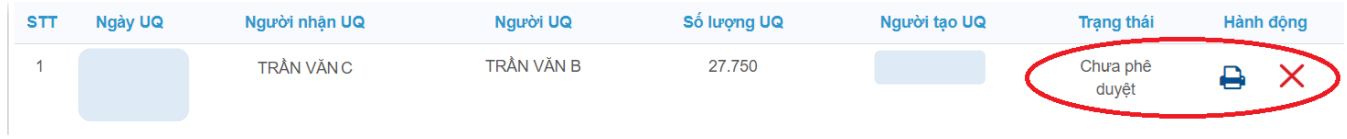

Sau khi nhận được Giấy ủy quyền hợp lệ của cổ đông, Ban tổ chức Đại hội đồng cổ đông thường niên năm 2023 của TVB sẽ tiến hành phê duyệt ủy quyền và chính thức ghi nhận số lượng cổ phần ủy quyền cho Bên được ủy quyền. Cổ đông đã ủy quyền vẫn có thể truy cập hệ thống nhưng không có quyền biểu quyết trực tuyến.

#### **6. Thảo luận**

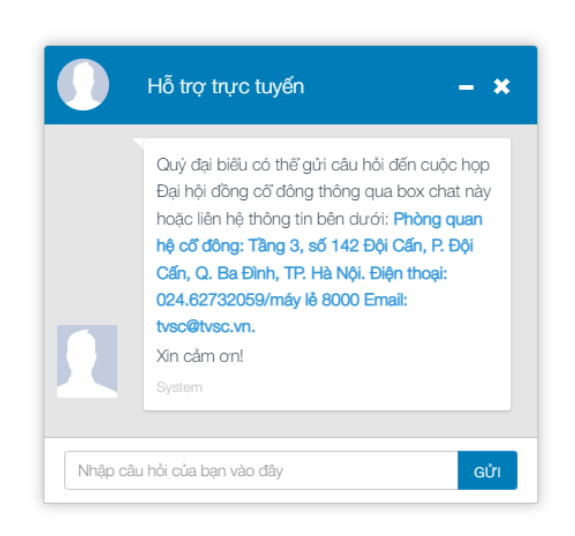

Đại biểu vui lòng gửi câu hỏi thảo luận tại mục **"CHAT BOX"** phía dưới cùng, bên phải giao diện của cổ đông hoặc để lại địa chỉ liên hệ để Ban tổ chức Đại hội đồng cổ đông thường niên năm 2023 của TVB liên hệ hỗ trợ.

#### **7. Các tính năng khác**

#### **7.1 Tính năng livestream**

Trong ngày tổ chức Đại hội, Đại biểu có thể thực hiện việc theo dõi diễn biến và tiến trình họp của Đại hội đồng cổ đông theo thời gian thực bằng cách nhấn vào tab **"LIVESTREAM"**.

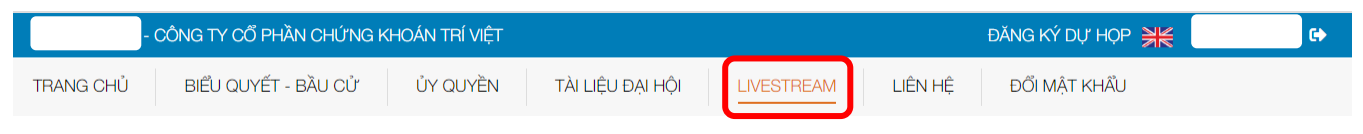

# **7.2 Tài liệu Đại hội**

Toàn bộ tài liệu phục vụ Đại hội đồng cổ đông thường niên năm 2023 được đăng tải tại mục Tài liệu Đại hội trên hệ thống EzGSM. Đại biểu chọn tab **"TÀI LIỆU ĐẠI HỘI"**, sau đó chọn từng tài liệu để xem và tải tài liệu.

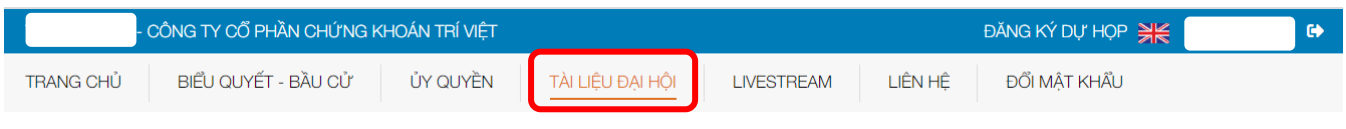

## **7.3 Liên hệ**

Mọi ý kiến thắc mắc hoặc câu hỏi của Đại biểu xin vui lòng gửi tới Ban tổ chức Đại hội đồng cổ đông thường niên năm 2023 của TVB theo thông tin dưới đây:

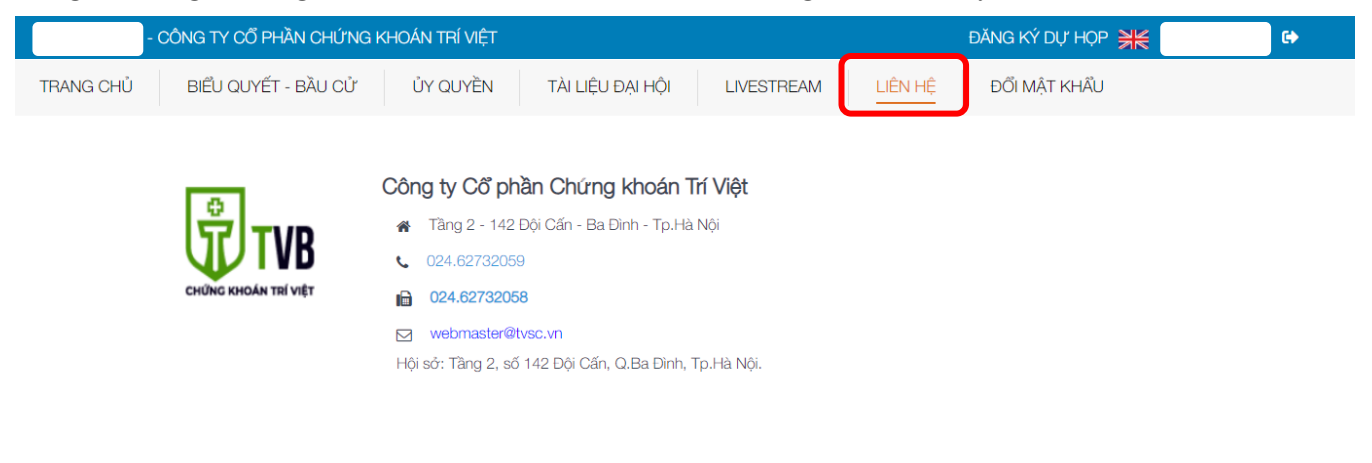

# **BAN TỔ CHỨC ĐẠI HỘI**